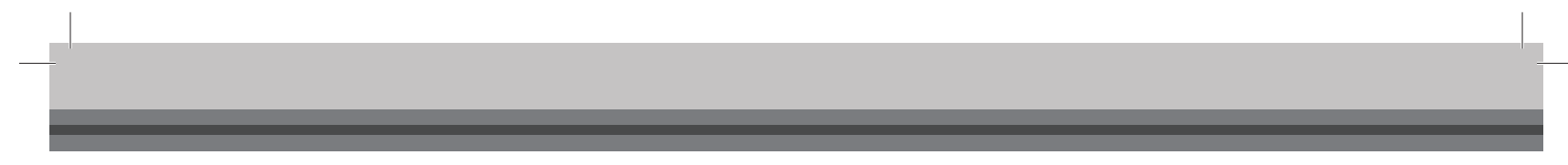

57726 11/08 (DJU)

# SKRÓCONY PRZEWODNIK INSTALACYJNY

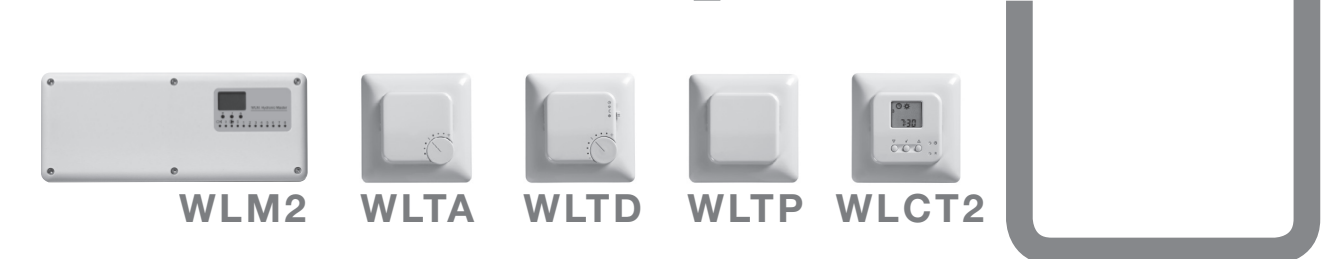

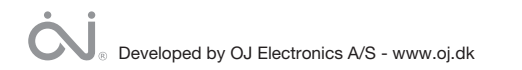

**TECE:** 

## **PRZEWODNIK**

 $\overline{2}$ 

## SPIS TREŚCI-

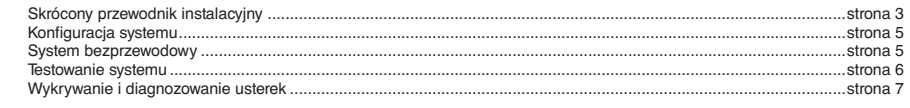

### **PRZEWODNIK**

Przewodnik ma charakter wyłącznie informacyjny i nie zawiera wszystkich danych, np. dotyczących instalacji sieciowych. Aby uzyskać szczegółowe informacje, prosimy zapoznać się z Instrukcją Montażu dołączoną do urządzenia.

#### SKRÓCONY PRZEWODNIK INSTALACYJNY

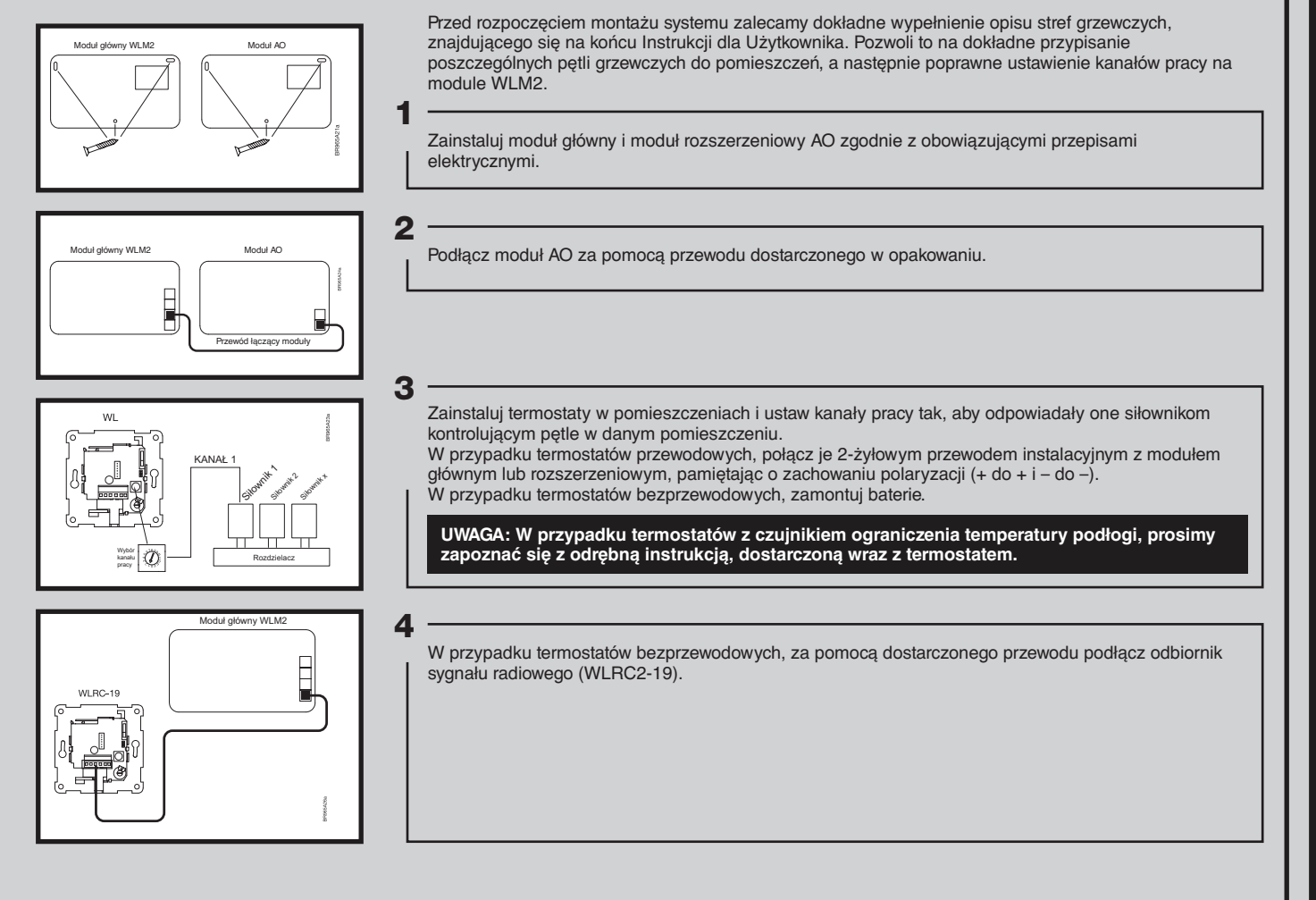

**3**

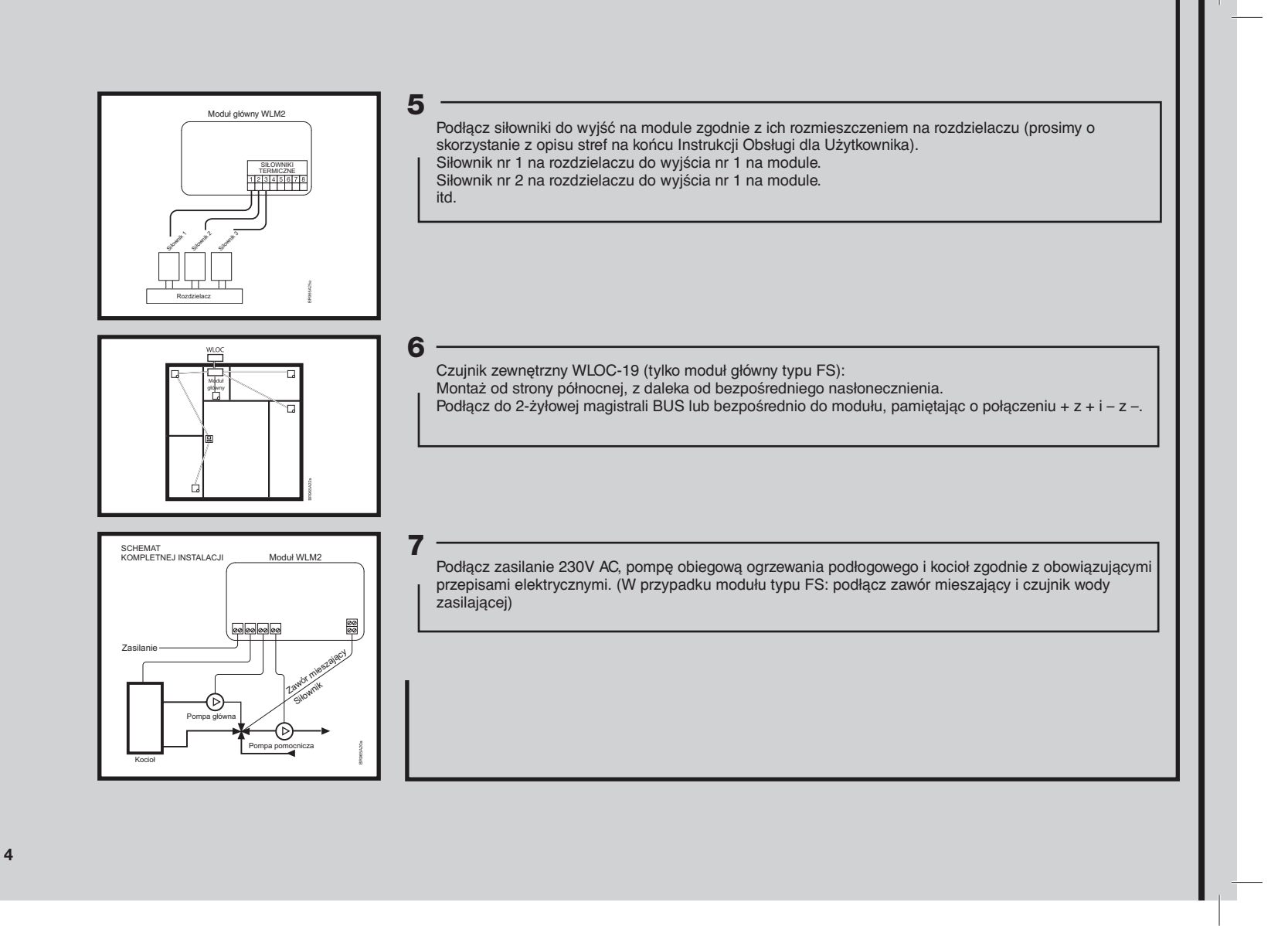

#### URUCHAMIANIE SYSTEMU

- Włącz zasilanie i zresetuj moduł poprzez przytrzymanie przycisku OK przez 16 sekund do momentu, aż diody kanałów zaczną naprzemiennie błyskać. **1.**
- Ustaw zegar na termostacie pokojowym WLCT2: **2.**
	- a.Jeżeli nie pulsuje cyfra godziny, należy wcisnąć mały przycisk oznaczony ikoną zegara. Jeżeli cyfra godziny pulsuje, to:
	- b. Ustaw godzinę i wciśnij przycisk OK.
	- c. Ustaw minuty i wciśnij przycisk OK.
	- d. Ustaw dzień tygodnia (1 = poniedziałek) i wciśnij przycisk OK.
- Oprócz kontroli nad własną strefą (pomieszczeniem), termostat WLCT2 może narzucać ustawienia czasu i temperatury innym termostatom **3.** (może kontrolować inne kanały). Aby to osiągnąć, zaprogramuj WLCT2 w następujący sposób:
	-
	- b. Wejdź w menu "InFo" poprzez jednoczesne naciśnięcie przez 4 sek. przycisków "W GÓRĘ" i "W DÓŁ"<br>c. Znaidź menu "ArEA" naciskając przycisk "W DÓŁ" i zatwierdź wybór przyciskiem OK.
	-
	- d. Na wyświetlaczu pojawi się "CH" 1 (kanał nr 1).
	- Naciśnij przycisk OK.
	- Wybierz "On", jeżeli ten kanał (termostat pokojowy) powinien być kontrolowany przez WLCT2. Wybierz "OFF", jeżeli nie ma być kontrolowany przez WLCT2.
	- Teraz zaakceptuj wybór wciskając przycisk OK, przez co przejdziesz do następnego kanału (CH 2) i powtórz powyższe kroki aż zaprogramujesz wszystkie wymagane kanały na "ON".
	- e. Po zaprogramowaniu wszystkich kanałów znajdź w menu pozycję "ESC" i wciśnij przycisk OK.

UWAGA: Jeżeli dla niektórych pomieszczeń wymagane jest użycie innych ustawień czasowo-temperaturowych, można użyć więcej niż jednego termostatu WLCT2. Należy zwrócić szczególną uwagę na to, aby, poprzez wciśnięcie "ON", nie zaprogramować któregoś kanału (termostatu pokojowego), na więcej niż jednym termostacie WLCT2.

#### DODATKOWE CZYNNOŚCI PRZY SYSTEMIE BEZPRZEWODOWYM::

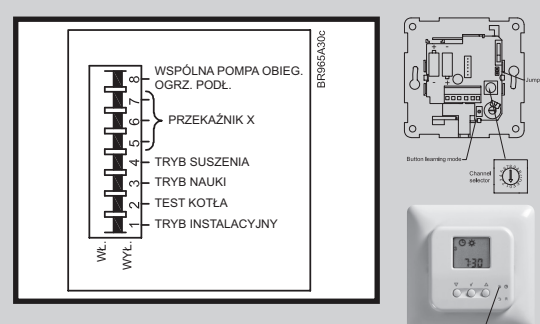

- 4. Przełącz mikroprzełącznik DIP-3 do pozycji "ON" aby aktywować tryb nauki (wyszukiwania termostatów pokojowych).
- Teraz należy aktywować wszystkie bezprzewodowe termostaty należące **5.** do systemu:
	- Termostaty ze skalą analogową (WLTA, WLTD, WLTM, WLTP) aktywuje się wciskając przycisk trybu nauki znajdujący się pod ich przednią pokrywą, do usłyszenia sygnału dźwiękowego.
	- Termostaty z wyświetlaczem cyfrowym (WLCT2) aktywuje się wciskając niewielki przycisk z ikoną zegara, do usłyszenia sygnału dźwiękowego. Po nawiązaniu komunikacji zapali się dioda AREA na module głównym.
- Przełącz mikroprzełącznik DIP-3 do pozycji "OFF", aby wyjść z trybu nauki. **6.**

PRZYCISK TRYBU NAUKI

**5**

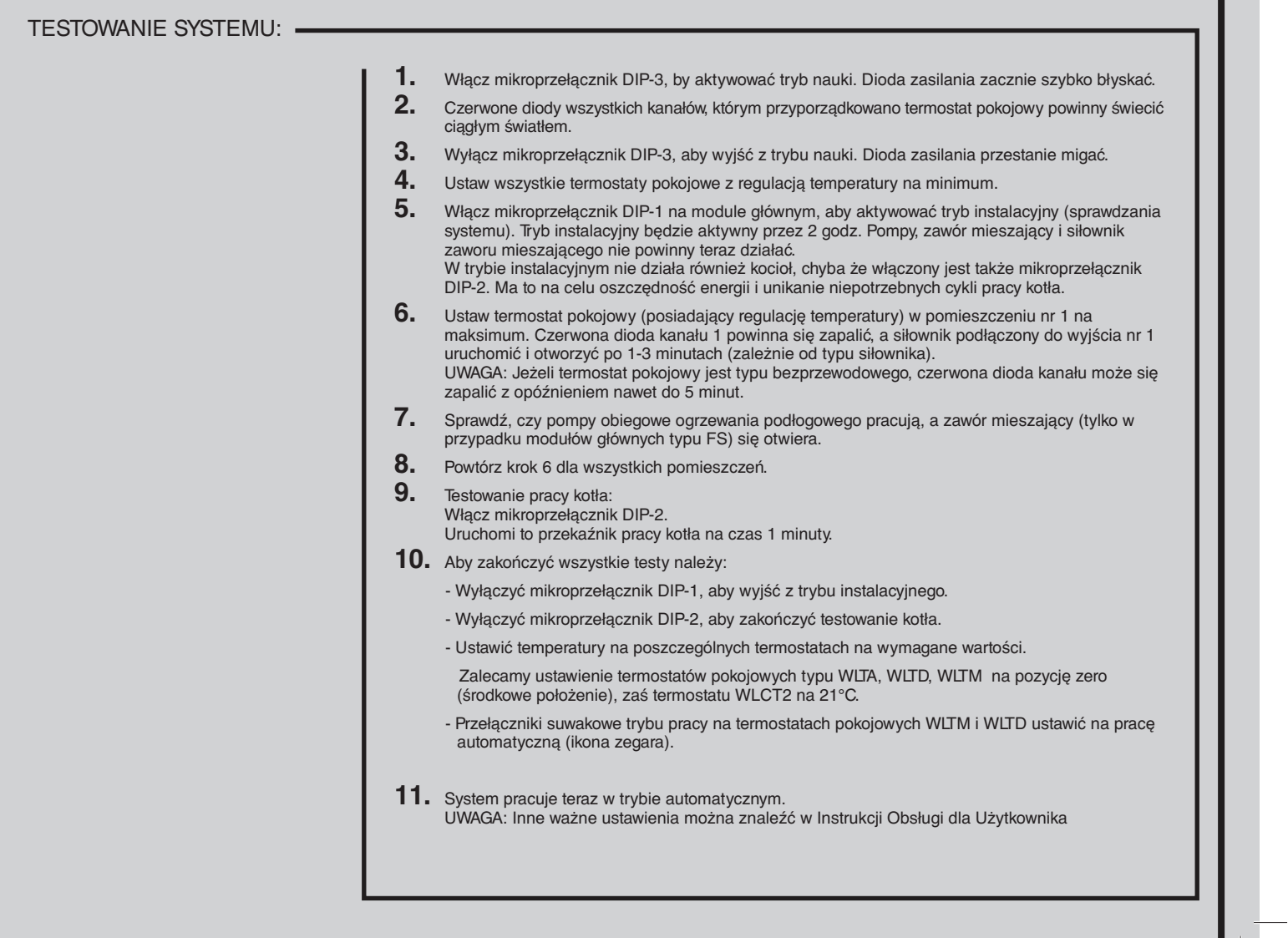

المستحدة

**6**

L

## ROZWIĄZYWANIE PROBLEMÓW:

**7**

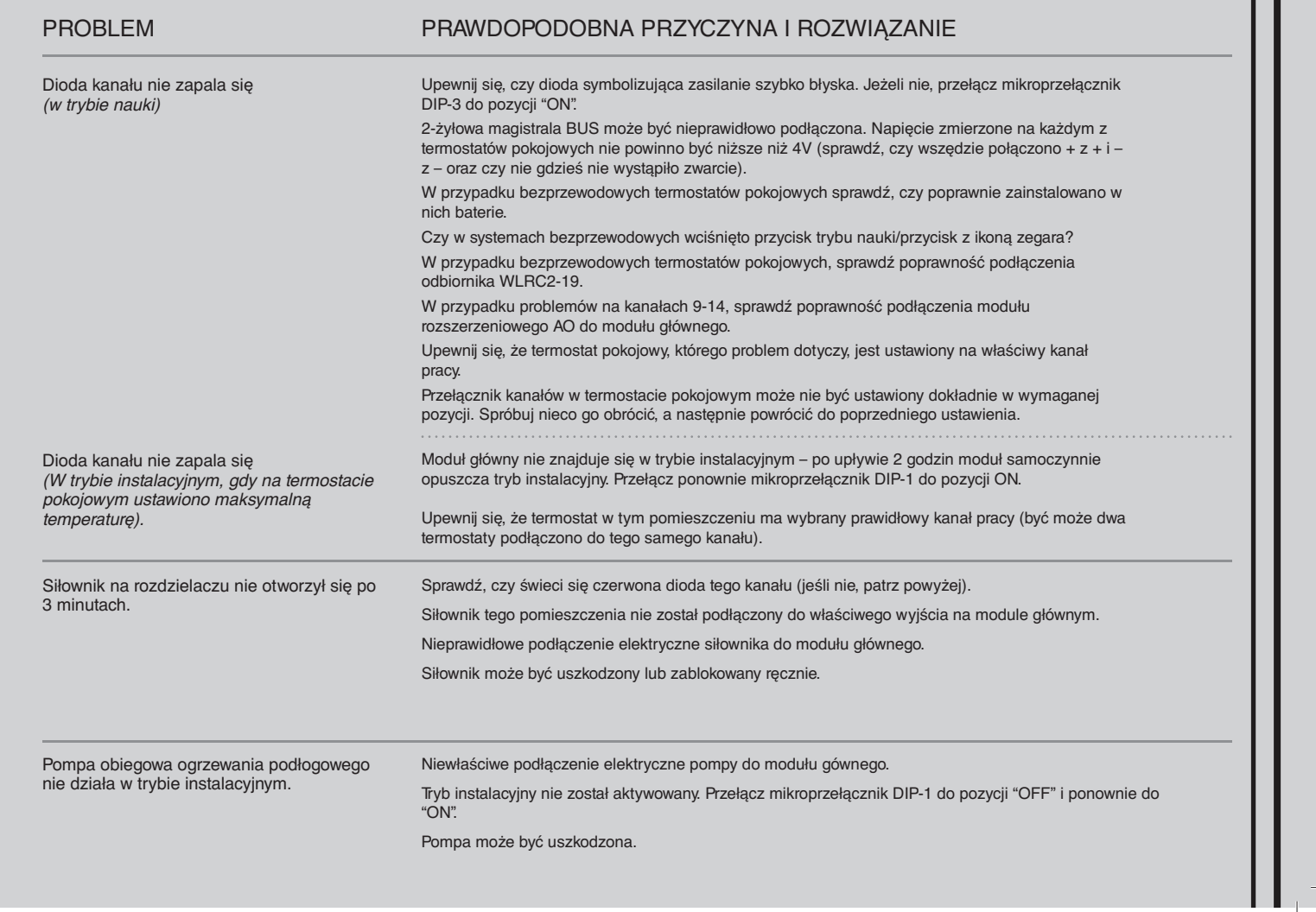

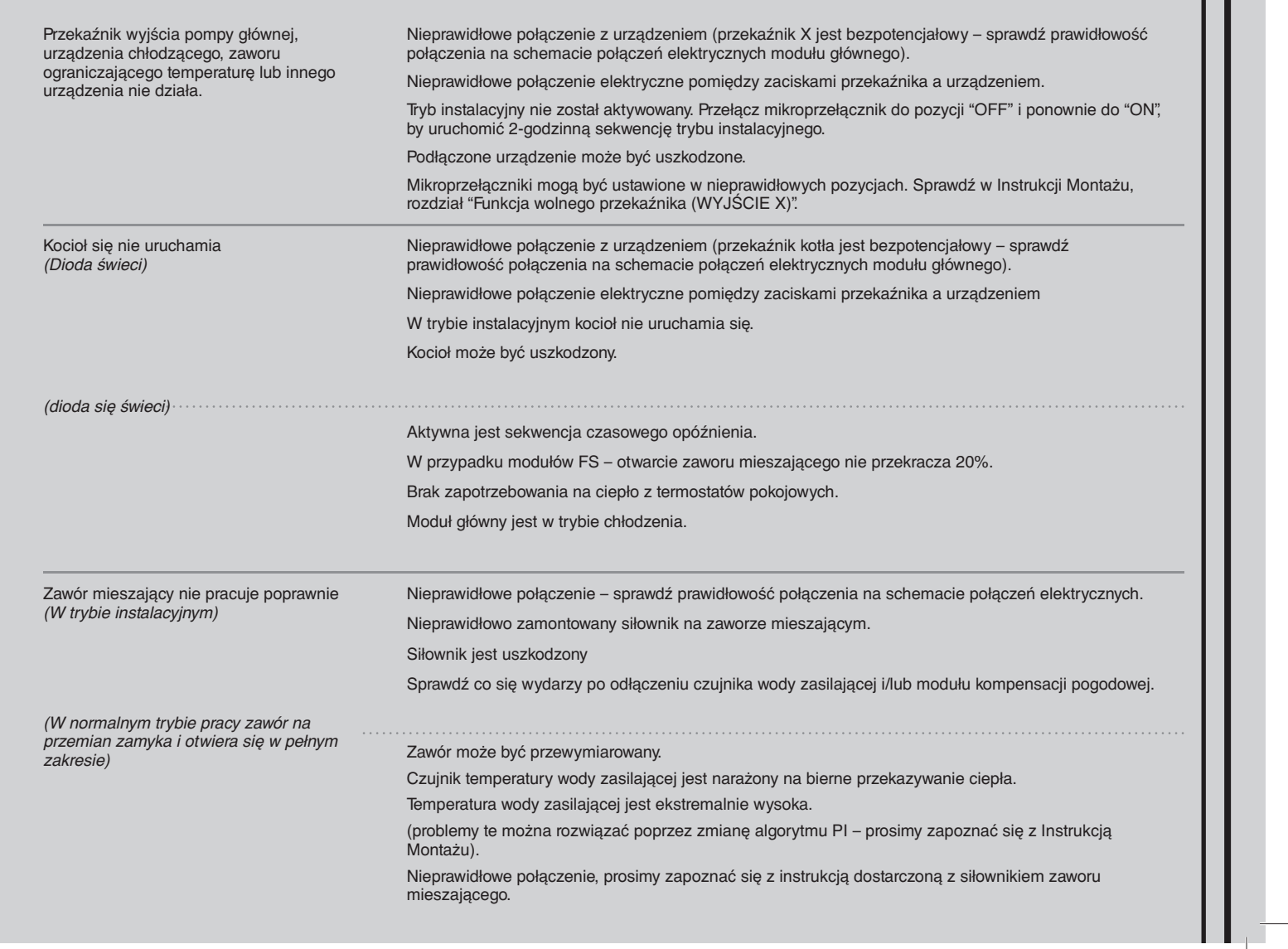

**8**

L.

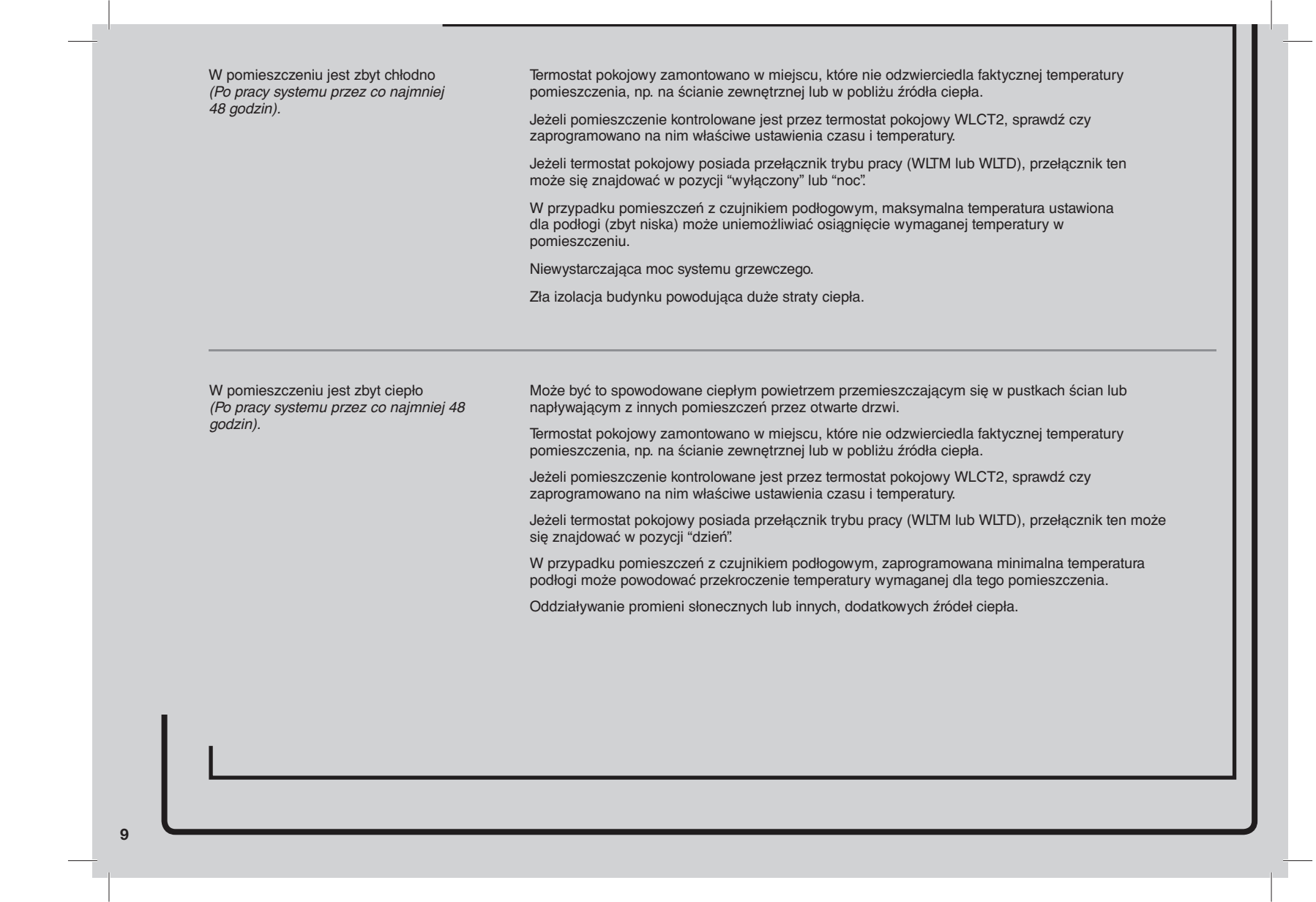

<u> 1980 - Jan Samuel Barbara, margaret eta idazlea (h. 1980).</u>

المناسبة والمراد

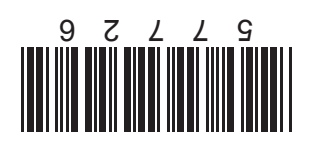

**TECE:** 

TECE SP. Z.O.O. 57-100 STRZELIN UL.WROCLAWSKA 61 TEL./FAX. +48 71 383 9100/01 HITP://WWW.TECE.PL